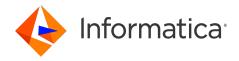

Informatica® Cloud Data Integration for PowerCenter
July 2024

# What's New

Informatica Cloud Data Integration for PowerCenter What's New July 2024

#### © Copyright Informatica LLC 2023, 2024

This software and documentation are provided only under a separate license agreement containing restrictions on use and disclosure. No part of this document may be reproduced or transmitted in any form, by any means (electronic, photocopying, recording or otherwise) without prior consent of Informatica LLC.

U.S. GOVERNMENT RIGHTS Programs, software, databases, and related documentation and technical data delivered to U.S. Government customers are "commercial computer software" or "commercial technical data" pursuant to the applicable Federal Acquisition Regulation and agency-specific supplemental regulations. As such, the use, duplication, disclosure, modification, and adaptation is subject to the restrictions and license terms set forth in the applicable Government contract, and, to the extent applicable by the terms of the Government contract, the additional rights set forth in FAR 52.227-19, Commercial Computer Software License.

Informatica, Informatica Cloud, Informatica Intelligent Cloud Services, PowerCenter, PowerExchange, and the Informatica logo are trademarks or registered trademarks of Informatica LLC in the United States and many jurisdictions throughout the world. A current list of Informatica trademarks is available on the web at https://www.informatica.com/trademarks.html. Other company and product names may be trade names or trademarks of their respective owners.

Portions of this software and/or documentation are subject to copyright held by third parties. Required third party notices are included with the product.

The information in this documentation is subject to change without notice. If you find any problems in this documentation, report them to us at infa\_documentation@informatica.com.

Informatica products are warranted according to the terms and conditions of the agreements under which they are provided. INFORMATICA PROVIDES THE INFORMATION IN THIS DOCUMENT "AS IS" WITHOUT WARRANTY OF ANY KIND, EXPRESS OR IMPLIED, INCLUDING WITHOUT ANY WARRANTIES OF MERCHANTABILITY, FITNESS FOR A PARTICULAR PURPOSE AND ANY WARRANTY OR CONDITION OF NON-INFRINGEMENT.

Publication Date: 2024-07-12

## **Table of Contents**

| Preface                                             | 5  |
|-----------------------------------------------------|----|
| Informatica Resources                               | 5  |
| Informatica Documentation                           | 5  |
| Informatica Intelligent Cloud Services web site     | 5  |
| Informatica Intelligent Cloud Services Communities  | 5  |
| Informatica Intelligent Cloud Services Marketplace  | 5  |
| Data Integration connector documentation            | 6  |
| Informatica Knowledge Base                          | 6  |
| Informatica Intelligent Cloud Services Trust Center | 6  |
| Informatica Global Customer Support                 | 6  |
| Chapter 1: July 2024                                | 7  |
| New features and enhancements                       | 7  |
| Chapter 2: May 2024                                 | 9  |
| Important notices                                   | ç  |
| New features and enhancements                       | ç  |
| Chapter 3: April 2024 1                             | 0  |
| Important notices                                   | 10 |
| New features and enhancements                       | 11 |
| Changed behavior                                    | 12 |
| Chapter 4: February 2024 1                          | 3  |
| Important notices                                   | 13 |
| New features and enhancements                       | 13 |
| Chapter 5: December 2023 1                          | 5  |
| Important notices                                   | 15 |
| New features and enhancements                       | 15 |
| Chapter 6: November 2023 1                          | 6  |
| Important notices                                   | 16 |
| New features and enhancements                       | 16 |
| Chapter 7: August 2023 1                            | 7  |
| Cloud Data Integration for PowerCenter (CDI-PC)     | 17 |
| PC2CDI Modernization Service                        | 17 |
| Cloud Data Validation                               | 18 |

| ndex | 9 |
|------|---|
|      |   |

## Preface

Read What's New to learn about new features in Informatica Intelligent Cloud Services™ Cloud Data Integration for PowerCenter (CDI-PC) for the July 2024 release.

## Informatica Resources

Informatica provides you with a range of product resources through the Informatica Network and other online portals. Use the resources to get the most from your Informatica products and solutions and to learn from other Informatica users and subject matter experts.

## Informatica Documentation

Use the Informatica Documentation Portal to explore an extensive library of documentation for current and recent product releases. To explore the Documentation Portal, visit https://docs.informatica.com.

If you have questions, comments, or ideas about the product documentation, contact the Informatica Documentation team at <a href="mailto:infa\_documentation@informatica.com">infa\_documentation@informatica.com</a>.

## Informatica Intelligent Cloud Services web site

You can access the Informatica Intelligent Cloud Services web site at <a href="http://www.informatica.com/cloud">http://www.informatica.com/cloud</a>. This site contains information about Informatica Cloud integration services.

## Informatica Intelligent Cloud Services Communities

Use the Informatica Intelligent Cloud Services Community to discuss and resolve technical issues. You can also find technical tips, documentation updates, and answers to frequently asked questions.

Access the Informatica Intelligent Cloud Services Community at:

https://network.informatica.com/community/informatica-network/products/cloud-integration

Developers can learn more and share tips at the Cloud Developer community:

https://network.informatica.com/community/informatica-network/products/cloud-integration/cloud-developers

## Informatica Intelligent Cloud Services Marketplace

Visit the Informatica Marketplace to try and buy Data Integration Connectors, templates, and mapplets:

https://marketplace.informatica.com/

## Data Integration connector documentation

You can access documentation for Data Integration Connectors at the Documentation Portal. To explore the Documentation Portal, visit <a href="https://docs.informatica.com">https://docs.informatica.com</a>.

## Informatica Knowledge Base

Use the Informatica Knowledge Base to find product resources such as how-to articles, best practices, video tutorials, and answers to frequently asked questions.

To search the Knowledge Base, visit <a href="https://search.informatica.com">https://search.informatica.com</a>. If you have questions, comments, or ideas about the Knowledge Base, contact the Informatica Knowledge Base team at KB\_Feedback@informatica.com.

## Informatica Intelligent Cloud Services Trust Center

The Informatica Intelligent Cloud Services Trust Center provides information about Informatica security policies and real-time system availability.

You can access the trust center at https://www.informatica.com/trust-center.html.

Subscribe to the Informatica Intelligent Cloud Services Trust Center to receive upgrade, maintenance, and incident notifications. The Informatica Intelligent Cloud Services Status page displays the production status of all the Informatica cloud products. All maintenance updates are posted to this page, and during an outage, it will have the most current information. To ensure you are notified of updates and outages, you can subscribe to receive updates for a single component or all Informatica Intelligent Cloud Services components. Subscribing to all components is the best way to be certain you never miss an update.

To subscribe, on the <u>Informatica Intelligent Cloud Services Status</u> page, click **SUBSCRIBE TO UPDATES**. You can choose to receive notifications sent as emails, SMS text messages, webhooks, RSS feeds, or any combination of the four.

## Informatica Global Customer Support

You can contact a Global Support Center through the Informatica Network or by telephone.

To find online support resources on the Informatica Network, click **Contact Support** in the Informatica Intelligent Cloud Services Help menu to go to the **Cloud Support** page. The **Cloud Support** page includes system status information and community discussions. Log in to Informatica Network and click **Need Help** to find additional resources and to contact Informatica Global Customer Support through email.

The telephone numbers for Informatica Global Customer Support are available from the Informatica web site at https://www.informatica.com/services-and-training/support-services/contact-us.html.

# July 2024

The following topic provides information about the new features in the July 2024 release of Informatica Intelligent Cloud Services<sup>™</sup> Cloud Data Integration for PowerCenter (CDI-PC).

## New features and enhancements

The July 2024 release of Cloud Data Integration for PowerCenter (CDI-PC) includes the following new features and enhancements.

### Configurations for assessment and conversion

You can create the following configurations from the **Configurations** page and use them in assessment and conversion tasks:

#### **Repoint Configuration**

Contains the repoint configuration for assessment. You can use this configuration in assessment tasks to evaluate the feasibility of repointing the assets to another endpoint.

#### **Connection Map**

Contains mappings between the PowerCenter connections and the corresponding cloud connections. You can use this configuration in conversion tasks.

#### **Conversion Properties**

Contains basic and advanced conversion properties. You can use this configuration in conversion tasks to override the default conversion behavior.

#### PowerCenter parameter file conversion

You can convert PowerCenter parameter files to Data Integration parameter files. Create a **Parameter File Conversion Task** from the **Repositories** page, view and run the job from the **Parameter File Conversion Tasks** page, and monitor the status of the job on the **My Jobs** page.

#### Session-specific connection types

You can configure a new conversion property, <code>overrideToSessionConnectionType</code> to set the source or target connection type as per the session specific connection type. This flag applies to non-repointing scenarios when the source or target uses a different relational database than the session-level connection type.

## Native precision and scale for repointing scenarios

You can configure a new conversion property, <code>UseDsqPrecisionAndScale</code> to set the native precision and scale for string data type as per the source qualifier. You can set this property when you repoint to any one of the following endpoints:

- Google BigQuery
- · Amazon Redshift
- PostgreSQL
- Databricks
- Snowflake
- Azure Synapse

### Native precision and scale for non-repointing scenarios

You can configure a new conversion property, <code>SrcNativeFieldsBasedOnSQFields</code> to set the native precision and scale for string, decimal, and date time data types based on the source qualifier. This flag applies to non-repointing scenarios for the following connections:

- Oracle
- ODBC
- · Microsoft SQL Server
- Teradata
- Sybase ASE
- DB2 Loader
- Netezza

# May 2024

The following topic provides information about the new feature in the May 2024 release of Informatica Intelligent Cloud Services<sup>™</sup> Cloud Data Integration for PowerCenter (CDI-PC).

## Important notices

#### Important Information for PowerExchange Users

If you are an existing CDI-PC user that uses PowerExchange and you do not have the Cloud Allowed = Y option set for your PowerExchange Listener license keys, you must update your PowerExchange Listener license keys and ensure that they have the Cloud Allowed = Y option set before you upgrade or migrate to CDI-PC 2024.04.M or later.

To obtain a license key, go the Informatica Network at <a href="https://network.informatica.com">https://network.informatica.com</a> and click **Support > My Cases**. Then create a new case of type=Product Download & License Request to request a key that includes all current options + Cloud option.

## New features and enhancements

Cloud Data Integration for PowerCenter (CDI-PC) includes the following new feature in this release:

#### Mandatory update reminders for major releases

When you open the Cloud Data Integration for PowerCenter (CDI-PC) service on the **My Services** page, a popup notification for a mandatory update appears if you have not updated the domain to the latest available major release. The notification includes details about the update and the due date to complete the update. It also includes a link to the What's New to learn more about features in the update.

The message appears each time you log in unless you choose to be reminded after 10 days. You can't disable the reminder if the update is due in 30 days or less. The pop-up continues to appear until all domains in the organization are updated.

If you are assigned a Domain Management role, you will also receive an email notification with the details of the mandatory update.

#### Assessment enhancement

Assessment is enhanced to reduce the number of manual assets and improve the scope of the asset conversion.

# April 2024

The following topics provide information about important notices, new features, and changed behaviors in the April 2024 release of Informatica Intelligent Cloud Services<sup>™</sup> Cloud Data Integration for PowerCenter (CDI-PC).

## Important notices

#### Update information

The April 2024 update to Cloud Data Integration for PowerCenter (CDI-PC) is a mandatory update and must be applied within 90 days of release. Domains that you don't update within 90 days are marked as obsolete and the domain status appears offline in IDMC. You can't run jobs or perform tasks on obsolete domains.

You can apply the update on CDI-PC domains of any version. Although the domain shuts down during the update, there are no manual tasks needed. The update performs all tasks including binary download, shutdown of the domain before, and restart of services after the update.

For information about how to apply updates, see Domain Updates.

#### Installation of Data Quality libraries and files

When you run the CDI-PC server installer, the installer installs the Data Quality libraries and files. You can run the Data Quality mappings that you imported from PowerCenter. However, you can't design Data Quality mappings.

For more information, CDI-PC Repository Guide.

### Preparing for installation of PowerExchange libraries and files

At the time of the April 2024 upgrade or shortly thereafter, if you previously specified PowerExchange in the LD\_LIBRARY\_PATH or PATH environment variable, remove the PowerExchange references from these variables. Also, remove the PWX\_HOME environment variable. The removal of these variables is required to take advantage of an April 2024 enhancement. With the enhancement, when you run the Designer or a workflow, the PowerExchange Listener version is automatically detected and the associated PowerExchange client libraries of the same version are loaded for CDI-PC.

If you previously set the LD\_LIBRARY\_PATH (or PATH) and PWX\_HOME environment variables but did *not* set the PWX\_CONFIG environment variable, copy your existing dbmover.cfg file to the /usr/config/pwx directory, which is the default configuration directory.

Alternatively, if you want to store your <code>dbmover.cfg</code> configuration file in a custom location, you can set the PWX\_CONFIG environment variable or the PWX\_CONFIG parameter in the <code>overrides.cfg</code> file to point to that location. For more information about this post-installation step, see the CDI-PC <code>Installation Guide</code>.

## New features and enhancements

Cloud Data Integration for PowerCenter (CDI-PC) includes the following new features in this release:

#### Configure Kerberos authentication in a CDI-PC domain

You can configure the CDI-PC domain to use Kerberos network authentication to authenticate users and services on a network.

You can configure Kerberos authentication in a CDI-PC domain when you install the CDI-PC services, or you can configure Kerberos authentication after you install the services.

For information about configuring Kerberos authentication while creating a CDI-PC domain, see *Installation Guide*.

#### Resuming a failed installation

If you paused the installation to register the domain, you can resume the installation process to configure the CDI-PC Integration Service and the CDI-PC Repository Service from the installer. After domain configuration, if the installation process stops midway, you can resume the installation from the point of failure or exit.

When the service installation process fails, you can resume from the previous service configuration and recover the last entered details for that service installation.

For information about resuming the install process, see Installation Guide.

#### Alerts and notifications

You can view alerts in Informatica Intelligent Cloud Services and receive email notifications for events and status changes of your domains.

For information about the events and status changes that generate alerts and notifications, see *Getting Started*.

#### IPU metering

You can view metering information for tasks that you perform in your organization and sub-organizations on the **Metering** page in Administrator.

You can view and download metering consumption data from the **Cloud Data Integration for PowerCenter** metering page. The metering page contains details including the date when the task was performed, organization details, environment details, IPU usage, and the number of IPUs consumed.

**Note:** Wait for at least 24 hours after the April Informatica Intelligent Cloud Services update before you download detailed metering reports.

For information about metering, see Organization Administration in the Administrator help.

#### New update alerts for major releases

When a major update is available, a pop-up notification appears when you open the Cloud Data Integration for PowerCenter (CDI-PC) service in Informatica Intelligent Cloud Services. The notification includes details about the update and the due date. It also includes a link to the What's New to learn more about features in the update.

The message appears 24 hours after the release becomes available. It appears each time you log in unless you choose to be reminded after 10 days. You can't choose this if the update is due in 30 days or less. The pop-up continues to appear until all domains in the organization are updated.

#### Delete offline domains

You can delete domains that are in the offline state. If you uninstall a domain without deregistering it, the domain appears offline on the CDI-PC Explore page. You can delete such domains from the list of domains to remove entries that you don't need.

For information about how to delete a domain, see Domain Registration.

#### Asset logs

The CDI-PC service generates logs for tasks performed on the service page. You can access the logs and log history from the Administrator service.

For information about how to view asset logs, see *Organization Administration* and *REST API Reference* in the Administrator help.

## Changed behavior

Cloud Data Integration for PowerCenter (CDI-PC) includes the following changed behaviors in this release:

#### Edit details of domains in Update Failed state

You can edit the details of domains in the Updated Failed state.

Previously, you could not update the details of domains in the Update Failed state.

For information about how to edit domain details, see Domain Registration.

### Domain status post update due date

When a mandatory domain update becomes available, you must apply the update by the due date. You can choose to schedule the update at an appropriate time or to manually run the update. Domains that you don't update by the due date are marked as obsolete and the domain status appears offline in IDMC. You can't run jobs or perform tasks in obsolete domains.

Previously, mandatory updates were automatically applied to domains that you don't update by the due date.

For information about domain updates, see Domain Updates.

#### Specify authentication type when you register a domain

When you register a domain on the CDI-PC Home page, you must specify whether the domain uses Kerberos or non-Kerberos authentication.

Previously, you could not register domains that use Kerberos authentication and didn't specify an authentication type during registration.

For information about how to register a domain, see *Domain Registration*.

# February 2024

The following topics provide information about important notices and new features in the February 2024 release of Informatica Intelligent Cloud Services<sup>™</sup> Cloud Data Integration for PowerCenter (CDI-PC).

## Important notices

The February 2024 update to Cloud Data Integration for PowerCenter (CDI-PC) includes updates to the cloud component.

You don't need to perform a manual update or restart of the Secure Agent, domain, or any other CDI-PC component or service. This update ensures that the domain and its services continue uninterrupted with no downtime.

## New features and enhancements

Cloud Data Integration for PowerCenter (CDI-PC) includes the following new features in this release:

#### Repositories on IBM DB2

You can configure a domain configuration repository and CDI-PC repository on an IBM DB2 database. You can specify the tablespace name for the repository tables.

For more information, see the Installation Guide.

#### Shared Secure Agent groups

You can choose the same Secure Agent group to manage domains in an organization and its suborganization.

For information about Secure Agent groups, see Runtime Environments in the Administrator service help.

#### Assessment report enhancements

You can view the following additional information in an assessment report:

- A list of connections available in the repository.
- The Conversion rate for each asset type.

In addition, on the Overall Summary worksheet, you can filter assets by folder.

For information about assessments, see the PowerCenter Modernization help.

### Assessment job summary page enhancements

On the job summary page, you can view status information for every stage of an ongoing assessment job.

For information about assessment jobs, see the PowerCenter Modernization help.

### Conversion job summary page enhancements

You can view the following additional information on the job summary page:

- Status information for each stage of an ongoing conversion job.
- A pie chart that displays the conversion status of the workflows.
- A list of workflows with the conversion status.
- A list of assets associated with each workflow with the conversion status.

For information about conversion jobs, see the PowerCenter Modernization help.

## December 2023

The following topics provide information about important notices in the December 2023 release of Informatica Intelligent Cloud Services<sup>™</sup> Cloud Data Integration for PowerCenter (CDI-PC).

## Important notices

Effective in the December 2023 release, Cloud Data Integration for PowerCenter (CDI-PC) includes the following important notices:

#### Installation of B2B Data Transformation libraries and files

When you run the CDI-PC server installer, the installer installs the B2B Data Transformation libraries and files. You can run the Data Transformation mappings that you imported from PowerCenter. However, you can't design Data Transformation mappings.

For more information, see the CDI-PC Installation Guide.

#### Installation of PowerExchange libraries and files

When you run the installer for create a domain, join a domain, or install the CDI-PC client, the installer installs the PowerExchange libraries and files. If you use PowerExchange to access PowerExchange sources, you must set some environment variables to point to the PowerExchange bin library and configuration file on the machine where the installer ran.

For more information, see the CDI-PC Installation Guide.

## New features and enhancements

Cloud Data Integration for PowerCenter (CDI-PC) includes the following new feature in this release:

### Repositories on Sybase

You can configure a domain configuration repository and CDI-PC repository on a Sybase database.

For more information, see the Installation Guide.

## November 2023

The following topics provide information about important notices and new features in the November 2023 release of Informatica Intelligent Cloud Services<sup>™</sup> Cloud Data Integration for PowerCenter (CDI-PC).

## Important notices

The November 2023 release of Cloud Data Integration for PowerCenter (CDI-PC) includes the following important notice.

#### Domain update 202311

You can update your domain to version 202311 from Informatica Intelligent Cloud Services. Domain update 202311 is an optional update that will be available until the next release. It includes only minor fixes for Java and Tomcat. You can choose to apply the update or continue on your current version. The updates will be merged with the next available update.

## New features and enhancements

Cloud Data Integration for PowerCenter (CDI-PC) includes the following new features and enhancements in this release.

#### Secure Agent installation on Windows

You can install the Secure Agent on a Windows machine. Download and run the Secure Agent installation program and then register the agent. When you install the Secure Agent, you also install the Informatica Cloud Secure Agent Manager. On Windows, the Secure Agent runs as a Windows service.

For more information, see the Installation Guide.

### Install or migrate to CDI-PC on Windows machines

You can install CDI-PC on a Windows machine. Run the CDI-PC installer for Windows to create a CDI-PC domain, or join a domain if you are installing on multiple machines. You can also run the installer to migrate an Informatica domain to CDI-PC. Run the Windows installer in graphical mode. The installer includes the Preinstallation (i10Pi) System Check Tool that you can run to verify whether a system meets the minimum requirements for CDI-PC.

Download the server and command line utility installers for Windows from the **Download Installers** section on the CDI-PC Home page in Informatica Intelligent Cloud Services.

For more information, see the Installation Guide.

# August 2023

The following topics provide information about new services in the August 2023 release of Informatica Intelligent Cloud Services<sup>™</sup>.

## Cloud Data Integration for PowerCenter (CDI-PC)

Cloud Data Integration for PowerCenter (CDI-PC) enables seamless modernization of PowerCenter to Informatica Intelligent Data Management Cloud (IDMC). CDI-PC provides centralized monitoring and management capabilities for all your CDI-PC domains on a single IDMC interface.

With CDI-PC, you can create an on-premises domain that connects to a domain management service in Informatica cloud.

Store your data and run sessions and workflows within your on-premises domain and leverage the advantages of domain management that the Informatica cloud provides. You can create a CDI-PC domain or migrate your Informatica domain to CDI-PC.

Monitor the status of nodes and services of your registered domains. You can view detailed domain information and keep the domains up-to-date with flexible and automated update options.

For more information about CDI-PC, see the Getting Started with Cloud Data Integration for PowerCenter help.

## PC2CDI Modernization Service

PC2CDI Modernization Service helps you modernize your legacy PowerCenter assets to Informatica Cloud Data Integration assets.

Cloud Data Integration for PowerCenter (CDI-PC) offers a solution to modernize your legacy PowerCenter assets by seamlessly migrating them to the cloud. The automated and self-service solution minimizes the risks associated with manual migration of your assets and accelerates time to value from the migration process. When you migrate your assets, CDI-PC converts the PowerCenter mappings, mapplets, sessions, and workflows to Data Integration mappings, mapplets, mapping tasks, and taskflows.

Cloud Data Integration for PowerCenter (CDI-PC) provides you the following capabilities to migrate your PowerCenter assets to the cloud:

#### Repository assessment

View and assess the repositories available in the registered CDI-PC domains to evaluate the feasibility of conversion of the PowerCenter assets to the cloud.

#### **Asset conversion**

Convert the PowerCenter assets to matching Cloud Data Integration assets. As part of the conversion, you can repoint the assets to another endpoint after migrating the assets to the cloud.

#### Job monitoring

Monitor the assessment and conversion jobs to track the progress of the jobs. You can download reports and log files to understand the results and troubleshoot possible issues.

For more information about PC2CDI Modernization Service, see the PowerCenter Modernization help.

## **Cloud Data Validation**

Data Validation is a new service in Informatica Intelligent Cloud Services™ that you can use to compare database tables. Use Data Validation to verify the validity of mappings after you migrate them from PowerCenter® to Data Integration by comparing the output of PowerCenter mappings to the output of Data Integration mappings from identical or similar input data.

Data Validation provides you the following capabilities:

- Create test cases to test the accuracy and validity of migrated mappings by comparing their output to the
  output of the original mappings. With Data Validation, you can configure options related to bad record
  limit, string validation, data sampling level, email notifications, schedule, and logging level. You can also
  use the aggregation functions to compare data.
- · Create test suites to generate reports of multiple test cases simultaneously.
- Generate reports to learn if the data you compare matches. View the results to determine what data is unmatched and what changes you might need to make to the migrated mapping.

#### **Supported Connections**

You can use the following connections in Data Validation:

- Amazon Redshift
- · Databricks Delta
- Flat file
- Google BigQuery
- · Microsoft Azure Synapse SQL
- Microsoft SQL Server
- Netezza
- Oracle
- PostgreSQL
- · Snowflake Data Cloud
- Teradata

For more information about Data Validation, see the Data Validation help.

## INDEX

## C

Cloud Application Integration community URL  $\underline{5}$  Cloud Developer community URL  $\underline{5}$ 

## D

Data Integration community URL <u>5</u>

 $\begin{array}{c} \text{Informatica Global Customer Support} \\ \text{contact information } \underline{6} \\ \text{Informatica Intelligent Cloud Services} \\ \text{web site } \underline{5} \\ \end{array}$ 

## M

maintenance outages  $\underline{\mathbf{6}}$ 

## S

#### Т

trust site description 6

## U

upgrade notifications  $\underline{\mathbf{6}}$ 

## W

web site 5